## Инитпро | ОФД

Настройка подключения к ОФД Инитпро для кассовых аппаратов МИКРО 35G-Ф

https://ofd-initpro.ru

## **Настройка подключения на кассовом аппарате**

1. Зайдите в главное меню и нажмите «7».

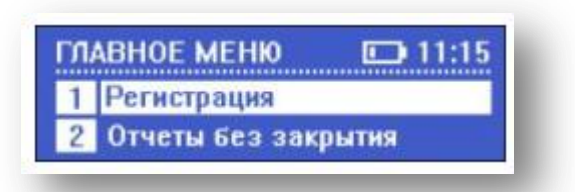

- 2. Введите пароль кассира и нажмите клавишу «ИТОГ».
- 3. Вы зайдете в режим «Сервис».

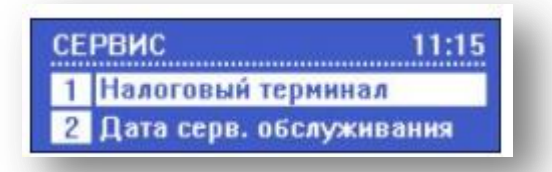

- 4. Нажмите «1» для входа в пункт меню «Налоговый терминал».
- 5. Нажмите «2» для входа в пункт меню «Параметры ОФД».

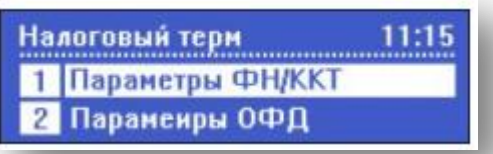

- 6. Выберите тип связи: 0-LAN(проводной интернет), 1-GPRS(мобильный интернет).
- 7. В качестве ОФД укажите **ООО УЦ «ИнитПро».**
- 8. Нажмите клавишу «ИТОГ».
- 9. Впишите ИНН ОФД **5902034504**.
- 10. Нажмите клавишу «ИТОГ».
- 11. Адрес сервера ОФД: **212.8.238.73.**
- 12. Нажмите клавишу «ИТОГ».
- 13. Порт сервера: **9999**
- 14. Нажмите клавишу «ИТОГ».
- 15. Далее укажите адрес ФНС.
- 16. Нажмите клавишу «ИТОГ».
- 17. Таймер ФН: любое число в пределах **от 0 до 60.**
- 18. Нажмите клавишу «ИТОГ».
- 19. Таймер сервера: **10**.
- 20. Нажмите клавишу «ИТОГ».

Программирование символьных полей при помощи клавиш ККТ:

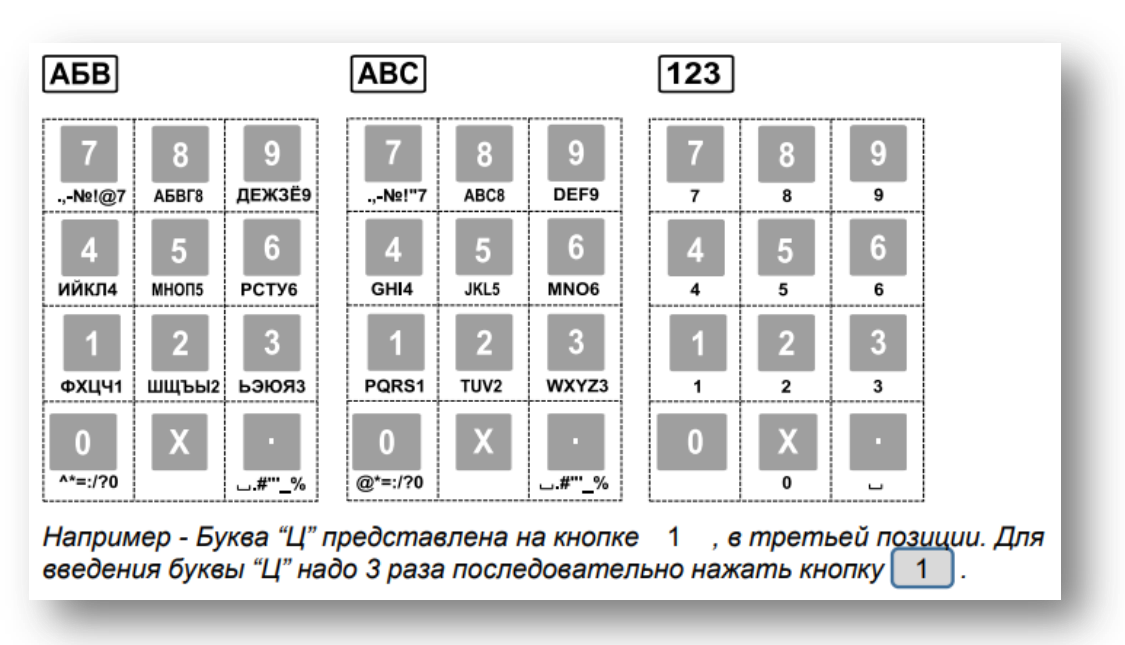

Функции кнопок при программировании символьных полей:

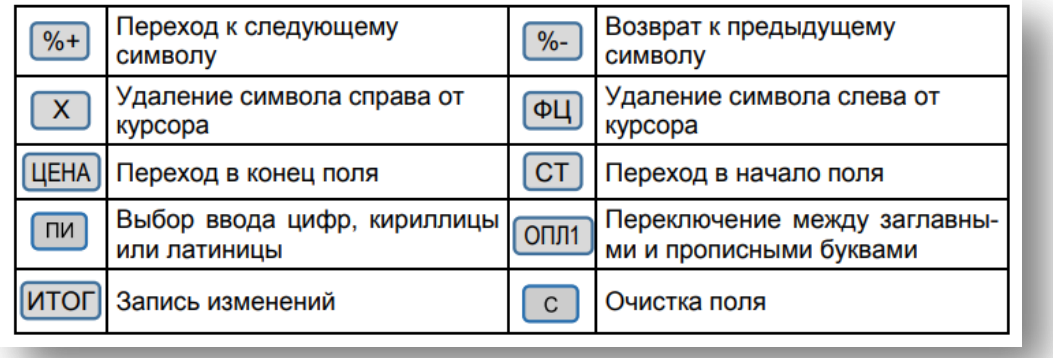